### **Syllabus Content:**

### 8.3 File handing

Understand the purpose of storing data in a file to be used by a program.

Open, close and use a file for reading and writing. Notes and guidance

Including:

read and write single items of data

read and write a line of text

# 8.3 File handling

Data need to be stored permanently. One approach is to use a file. For example, any data held in an array while your program is executing will be lost when the program stops. You can save the data out to file and read it back in when your program requires it on subsequent executions.

A text file consists of a sequence of characters formatted into lines. Each line is terminated by an end-of-line marker.

The text file is terminated by an end-of-file marker.

Note: you can check the contents of a text file (or even create a text file required by a program) by using a text editor such as NotePad.

#### **PSEUDOCODE**:

```
OPENFILE <filename> FOR WRITE // open the file for writing
WRITEFILE <filename >, <stringValue> // write a line of text to the file
CLOSEFILE // close file
DECLARE line1, line2, line3: STRING
OPENFILE "file.txt" FOR WRITE // open the file for reading
       WHILE NOT EOF "file.txt"
              INPUT line1
               INPUT line2
              INPUT line3
               WRITEFILE "file.txt", line1
                                                           // write a line of text to the file
               WRITEFILE "file.txt", line2
               WRITEFILE "file.txt", line3
CLOSEFILE "file.txt"
                                                           // close file
                            Or you can write lines in File like this too
OPENFILE "file.txt" FOR WRITE
                                                            // open the file for reading
              WRITEFILE "file.txt", "Good Morning"
                                                           // write a line of text to the file
              WRITEFILE "file.txt", "Good Day"
               WRITEFILE "file.txt", "Good night"
CLOSEFILE "file.txt"
                                                           // close file
```

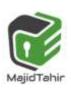

#### **PSEUDOCODE**:

**OPENFILE** <filename> **FOR READ** // opens the file for read WRITEFILE <filename >, <stringValue> // write a line of text to the file **CLOSEFILE** // close file

**DECLARE** line1, line2, line3: **STRING** // no need to re-declare variables in OPENFILE, just use value of variable to output on screen during OPENFILE operation.

```
Chhhy Waighayir C
OPENFILE "file.txt" FOR READ // open the file for reading
       WHILE NOT EOF ("file.txt")
              READFILE "file.txt", line1 // write a line of text to the file
              READFILE "file.txt", line2
              READFILE "file.txt", line2
       END WHILE
CLOSEFILE "file.txt // close file
```

Or

DECLARE line1, line2, line3: STRING // variables already been declared during WRITEFILE // no need to re-declare variables in OPENFILE, just use value of variable to output on screen during OPENFILE operation.

OPENFILE "file.txt" FOR READ // open the file for reading

```
WHILE NOT EOF ("file.txt")
              READFILE "file.txt"
              OUTPUT line1
                                                  // write a line of text to the file
              READFILE "file.txt"
               OUTPUT line2
              READFILE "file.txt"
              OUTPUT line2
       END WHILE
CLOSEFILE "file.txt"
                                                         // close file
```

#### **PSEUDOCODE**:

www.majidtahir.com

**OPENFILE <filename> FOR APPEND** // opens the file for read WRITEFILE <filename >, <stringValue> // write a line of text to the file **CLOSEFILE** // close file

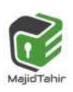

### The end-of-file (EoF) marker

If we want to read a file from beginning to end we can use a conditional loop. Text files contain a special marker at the end of the file that we can test for. Testing for this special end-of- file marker is a standard function in programming languages. Every time th is function is called it will test for this marker.

The function will return FALSE if the end of the file is not yet reached and will return TRUE if the end -of-file marker has been reached. In **pseudocode** we call this function EOF(). We can use the construct REPEAT ... UNTIL EOF().

If it is possible that the fi le contains no data, it is better to use the construct WHILE NOT EOF()

For example, the following pseudocode statements read a text file and output its contents:

```
OPENFILE "Test .txt" FOR READ WHILE NOT EOF("Test.txt") READFILE "Test. txt", TextString OUTPUT TextString ENDWHILE CLOSEFILE "Test. txt"
```

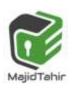

```
PROCEDURE MakeNewFile (OldFile, NewFile, Status: STRING)
DECLARE Line1, Line2, Line3: STRING
DECLARE NumCopied, NumRecs: INTEGER
        NumRecs \leftarrow 0
        NumCopied ← 0
OPENFILE OldFile FOR READ
                                      ..e, Line1
..e, Line2
FILE NewFile, Line3
NumCopied ← NumCopied + 1

ned ", NumRecs, "
sets of details
OPENFILE NewFile FOR WRITE
               WHILE NOT EOF(OldFile)
                       READFILE OldFile, Line1
                       READFILE OldFile, Line2
                       READFILE OldFile, Line3
                       NumRecs ← NumRecs + 1
                       IF Line3 <> Status THEN
                               WRITEFILE NewFile, Line1
                               WRITEFILE NewFile, Line2
                               WRITEFILE NewFile, Line3
                       END IF
                END WHILE
        OUTPUT "File ", OldFile, " contained ", NumRecs, " employee details"
        OUTPUT Numcopied , " employee sets of details were written to file", NewFile
CLOSEFILE OldFile
CLOSEFILE NewFile
END PROCEDURE
```

### Using folders

End Module

```
To access sub-directories, concatenate the system folder path with the folder path and/or file name:

Option Explicit On

Imports System.Environment

Module Module1

Dim mydocs As String
Dim myfiles As String
Sub main()

mydocs = GetFolderPath(SpecialFolder.MyDocuments)

myfiles = mydocs & "\textfiles"

Console.WriteLine(myfiles)

Console.ReadLine()

End Sub
```

## Opening a Text File in Visual Basic

The first step in working with files in Visual Basic is to open the file.

This is achieved using the Visual Basic *FileStream* class. The *FileStream* constructor accepts the file name to be opened as the first parameter, followed by a number of other parameters defining the mode in which the file is to be opened. These fall into the categories

of FileMode, FileAccess and FileShare. The options available as listed in the following tables:

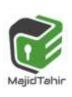

Contact: 03004003666 Email: majidtahir61@gmail.com

### **FileMode Options**

| Mode         | Description                                                                      |
|--------------|----------------------------------------------------------------------------------|
| Append       | If the file exists it is opened. Any writes are appended to the end of the file. |
|              | Requires FileAccess.Write mode                                                   |
| Create       | Creates a new file, removing old file if it already exists                       |
| CreateNew    | Creates a new file and returns error if file already exists                      |
| Open         | Opens an existing file. Returns error if file does not exist                     |
| OpenOrCreate | If file already exists it is opened, otherwise a new file is created             |
| Truncate     | Opens an existing file and deletes all existing content                          |

### FileAccess Options

| Mode      | Description                                 |
|-----------|---------------------------------------------|
| Read      | Opens the file for reading only.            |
| ReadWrite | Opens the file for both reading and writing |
| Write     | Opens the file to writing only              |

### **FileShare Options**

| Mode      | Description                                                                              |
|-----------|------------------------------------------------------------------------------------------|
| None      | The file cannot be opened by any other program until it is closed by the current program |
| Read      | Other programs may simultaneously open and read from the file, but not write to it.      |
| ReadWrite | Other programs may simultaneously open and read and write from/to the file.              |
| Write     | Other programs may simultaneously open and write to the file, but not read from it.      |

With the above options in mind, the following code excerpt opens 'C:\Temp\text.txt' in *FileMode.OpenOrCreate* with *FileAccess.ReadWrite*permission and no file sharing, and then closes it:

## VB Code for creating text file

```
Module Module1
    Sub Main()
        Dim textFileStream As New IO.FileStream("E:\test.txt", IO.FileMode.OpenOrCreate,
        IO.FileAccess.ReadWrite, IO.FileShare.None)
        textFileStream.Close()
    End Sub
End Module
```

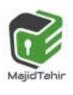

Contact: 03004003666 Email: majidtahir61@gmail.com

This code will create a text file in E drive with the name test.txt

### **Creating CSV files with WRITELINE**

The comma-separated values (CSV) file format is a file formats used to store tabular data in which numbers and text are stored in plain textual form that can be read in a text editor, spreadsheet or Database.

Lines in the text file represent rows of a table, and commas in a line separate what are fields in the tables row.

The following example used the WriteLine statement to create a CSV file with 3 variables:

```
Module module1
Sub Main()
    Dim Field1 As String
    Dim Field2 As Integer
    Dim field3 As Double
    Field1 = "Some Text"
    field2 = 7
    field3 = 42.7
    FileOpen(1, "E:\MyFile.txt", OpenMode.Output)
    Filesystem.WriteLine(1, Field1, field2, field3)
    FileClose(1)
End Sub
End Module
```

The above code created a CSV file in E drive with these values in it.

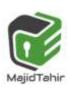

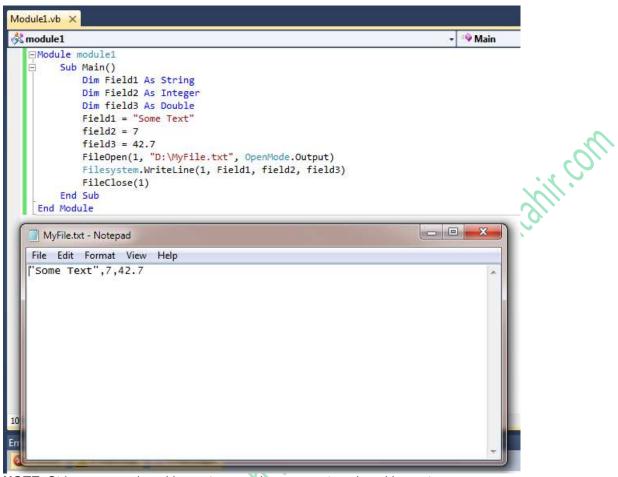

**NOTE**: Strings are enclosed in quotes, numbers are not enclosed in quotes For other ways of manipulating CSV files, see page 82

### Closing file

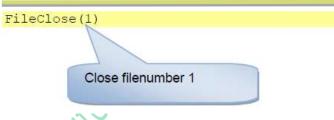

### **PSEUDOCODE**:

OPENFILE <filename > FOR WRITE // open the file for writing WRITEFILE <filename >, <stringValue > // write a line of text to the file CLOSEFILE // close file

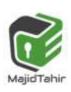

### Writing to a File with Visual Basic

Once a file has been opened with the appropriate options, it can be written to using the Visual Basic *StreamWriter* class. The *StreamWriter*constructor takes a *FileStream* as the sole parameter.

The *Write()* and *WriteLine()* methods of the *StreamWriter* class are then used to write to the file. *Write()* writes the text with no new line appended to the end of each line. *WriteLine()* on the other hand, appends a new line to end of each line written to the file.

In the following code excerpt a **StreamWriter** object is created using the **FileStream**, and a For loop writes 11 lines to the file:1

```
Module module1
    Sub Main()
       Dim textFileStream As New IO.FileStream("E:\test.txt", IO.FileMode.OpenOrCreate,
       IO.FileAccess.ReadWrite, IO.FileShare.None)
        Dim myFileWriter As New IO.StreamWriter(textFileStream)
        Dim intCounter As Integer
        For intCounter = 0 To 10
             myFileWriter.WriteLine("This is line " & CStr(intCounter))
        Next intCounter
                                                   🗐 test - Notepad
                                                                                               myFileWriter.Close()
                                                   File Edit Format View Help
                                                   This is line 0
        textFileStream.Close()
                                                   This is line 1
    End Sub
                                                   This is line 2
End Module
                                                   This is line 3
                                                   This is line 4
                                                   This is line 5
                                                   This is line 6
                                                   This is line 8
                                                   This is line 10
```

## Writing to a text file

Writing to a text file usually means creating a text file.

The following code examples demonstrate how to open, write to and close a file called **sampleFile.TXT** in each of the three languages. If the file already exist s, it is overwritten as soon as the file handle is assigned by the **'open file'** command.

### **VB Code with Text Files:**

```
Module module1
Sub main()
Dim FileHandle As IO.StreamWriter 'The file is accessed th ro ugh an object (see
Dim LineOfText As String 'called a StreamWriter.
FileHandle = New
IO.StreamWriter("SampleFile . TXT")
FileHandle.WriteLine(LineOfText)
FileHandle.Close()
End Sub
End Module

StreamWriter with text files
```

Two objects **StreamReader** and **StreamWriter** are used to read and write data in a text file. Both of these commands are stored in the System.IO library, so you will need to import it into your program.

The following line needs to be added B **System.IO** by adding **before** the Module definition Imports System.IO

```
Option Explicit On
Imports System.IO
Imports System.Environment
Module module1
    'create a variable to write a stream of characters to a text file
   Dim CurrentFileWriter As StreamWriter
   Sub Main()
        Dim FileName, TextString As String
        Dim Count As Integer
        FileName = GetFolderPath(SpecialFolder.MyDocuments) & "text.txt"
        CurrentFileWriter = New StreamWriter(FileName)
        Console.WriteLine("File being created")
        CurrentFileWriter.WriteLine("File ceated on " & Now())
        For Count = 1 To 5
            TextString = Rnd() * 100
            Console.WriteLine("Random number " & Count & " is " & TextString)
            CurrentFileWriter.WriteLine("Random number " & Count & " is " & TextString)
        Next
        CurrentFileWriter.Close() ' close file
        Console.WriteLine("File saved")
        Console.ReadLine()
    End Sub
End Module
```

## Files using Channels

The FILEOPEN command opens a file for input or output. It used the concept of having a filenumber to link the program to the physical file.

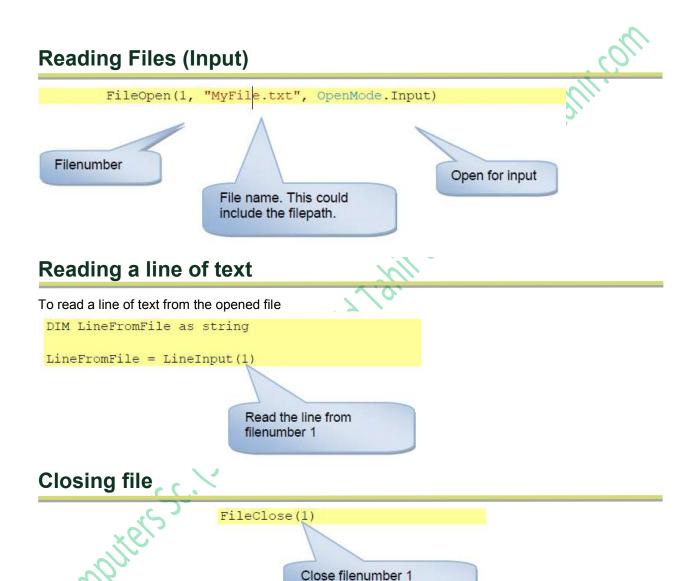

www.majidtahir.com

### Writing a line of Text

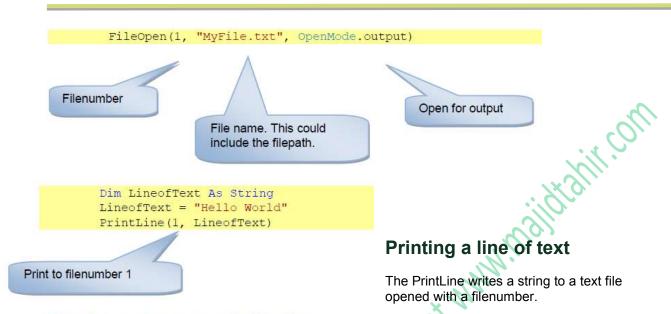

The above code will produce the following text file:

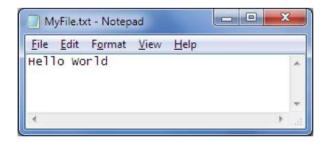

## Writing a line of text

The Writeline writes to a textfile opened with a filenumber BUT the string is enclosed in quotes

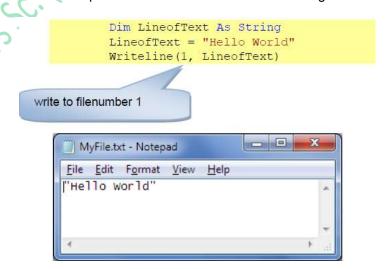

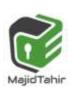

www.majidtahir.com

Contact: 03004003666

Email: majidtahir61@gmail.com

#### **PSEUDOCODE**:

OPENFILE <filename > FOR READ // open the file for reading READFILE <filename >, <stringValue > // read a line of text to the file CLOSEFILE // close file

### Reading From a File in Visual Basic

Now that we have created and written to a file the next step is to read some data from the file. This is achieved using the Visual Basic **StreamReader** object.

The **StreamReader ReadLine()** method can be used to read the next line from the file stream including the new line. The **Read()** method reads a line from the file but removes the new line.

The **ReadToEnd()** method can be used to read from the current line in the file to the end of the file.

The following code excerpt further extends our example to read the data back from the file after it has been written and display the contents in a MessageBox:

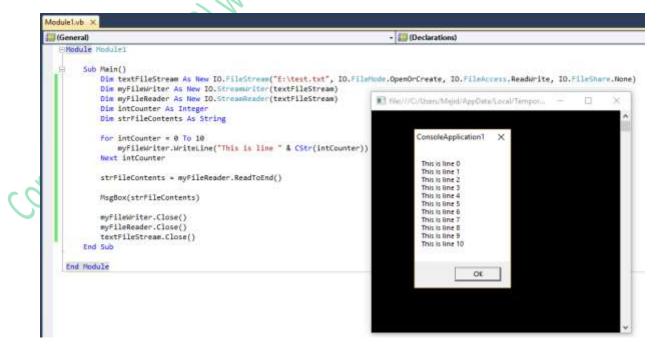

### StreamReader with text files in VB

The StreamReader can either read the contents of the whole file into a variable, or read one line at a time.

ReadToEnd reads the entire file into a variable ReadLine reads a single line (up to the CR code)

```
file:///C:/Users/Nile/AppData/Local/Temporary Projects/ConsoleApplication1/bin/Debug/Console...
Option Explicit On
Imports System.IO
Imports System.Environment
Module Module1
    Dim CurrentFileReader As StreamReader
    Sub Main()
        Dim FileName, TextString As String
        TextString = ""
        FileName = GetFolderPath(SpecialFolder.MyDocuments) & "text.txt
        CurrentFileReader = New StreamReader(FileName) 'opens the file
                                                 Still of Many
        If File.Exists(FileName) Then
             TextString = CurrentFileReader.ReadToEnd
        Else
             Console.WriteLine("File does not exist")
        CurrentFileReader.Close() ' close file
        Console.WriteLine(TextString)
        Console.ReadLine()
    End Sub
End Module
```

## Appending to a text file

Sometimes we may wish to add data to an existing file rather than creating a new file. This can be done in Append mode. It adds the new data to the end of the existing file. The following pseudocode statements provide facilities for appending to a file:

#### PSEUDOCODE:

```
OPENFILE <filename > FOR APPEND // open the file for append WRITEFILE <filename >, <stringValue> // write a line of text to the file CLOSEFILE // close file
```

```
Dim FileHandle As IO.StreamWriter 'The file is accessed through a StreamWriter.The extra
parameter True tells the system to append to the object.

FileHandle = New
IO.StreamWriter(" SampleFile . TXT", True) '
FileHandle.WriteLine(LineOfText)
FileHandle.Close()
```

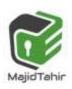

### VB Code

The following code examples demonstrate how to output the contents of a file in each of the VB.

```
Dim LineOfText As String
Dim FileHandle As System.IO.StreamReader
FileHandle = New
System.I(0.StreamReader("Test. txt"))
Do Until FileHandle.EndOfStream
    LineOfText = FileHandle.ReadLine()
    Console.WriteLine(LineOfText)
Loop
FileHandle.Close()
```

#### References:

- Cambridge International AS & A level Computer Science Course book by Sylvia Langfield and Dave Duddell
- Visual Basics Console Cook Book
- https://www.youtube.com/watch?v=snFPNd13XyA
- on white services and the services of the services of the serv https://www.techotopia.com/index.php/Working with Files in Visual Basic

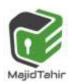